# Remark Web Survey<sup>®</sup> 5 Supported File Formats

# User's Guide Addendum

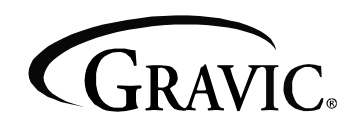

Remark Products Group 301 Lindenwood Drive, Suite 100 Malvern, PA 19355-1772 USA [www.gravic.com](http://www.gravic.com/)

# **Disclaimer**

The information contained in this document is subject to change without notice and should not be construed as a commitment by Gravic, Inc., who assumes no responsibility for any errors or omissions. Gravic, Inc. reserves the right to revise this document and to make changes to the products described herein for the purpose of product improvement at any time, without obligation to notify any person of such revisions or changes.

# **Notice**

The information contained in this document is the exclusive property of Gravic, Inc. This work is protected under United States Copyright Law and other international copyright treaties and conventions. No part of this work may be reproduced or transmitted in any form or by any means, electronic or mechanical, including photocopying and recording, or by any information storage or retrieval system, except as expressly permitted in writing by Gravic, Inc. All requests should be sent to: Gravic, Inc., 301 Lindenwood Drive, Suite 100, Malvern, PA 19355-1772 USA. Attention: Product Manager.

# **Trademarks**

Remark Web Survey and Remark Quick Stats are registered trademarks of Gravic, Inc. Other products mentioned are trademarks of their respective holders.

# **Copyright**

Copyright © 2011 Gravic, Inc. All Rights Reserved. Specifications subject to change without notice.

# **Contents**

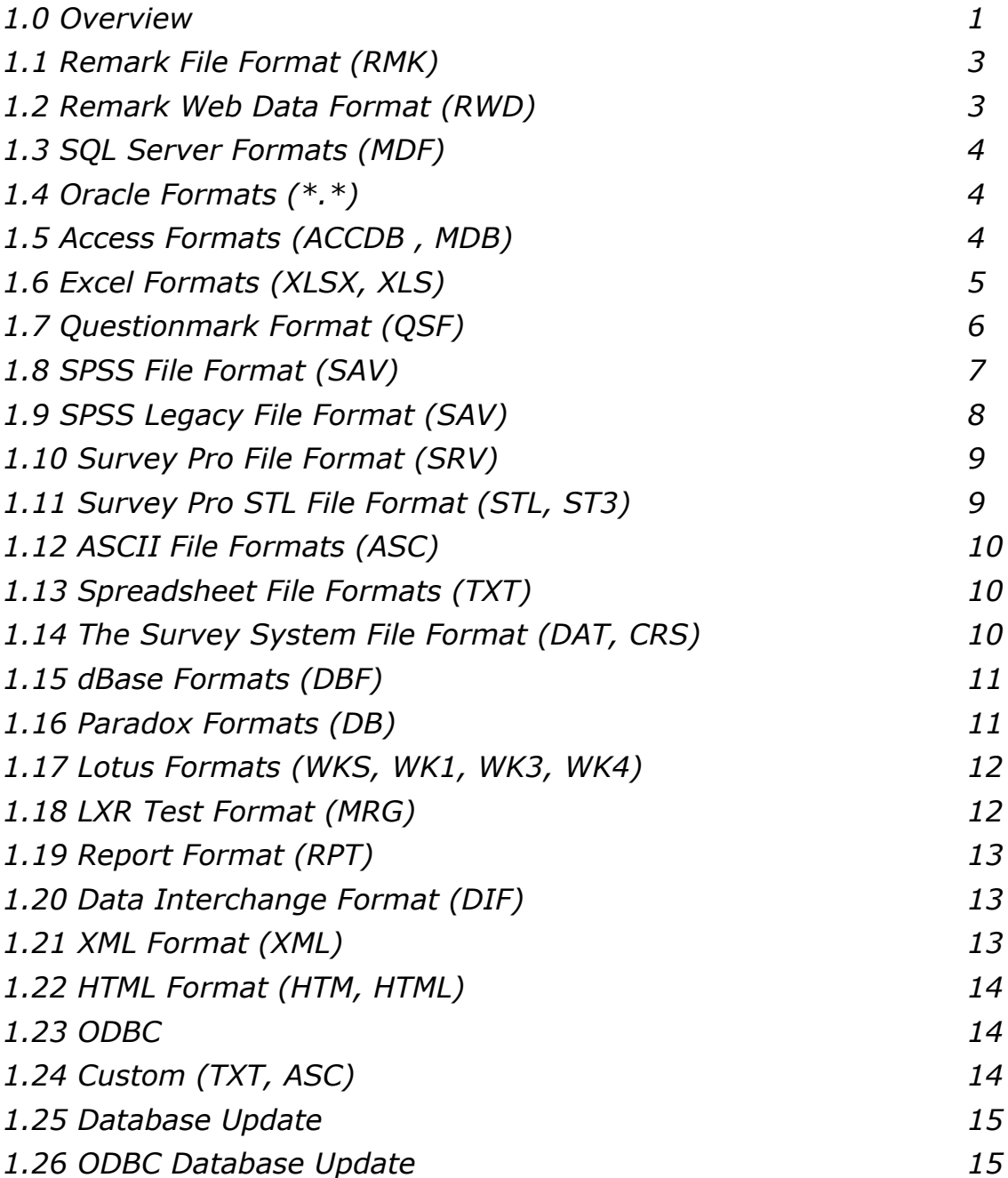

# **Remark Web Survey 5 Supported File**

# **Formats**

#### <span id="page-4-0"></span>**1.0 Overview**

This user's guide addendum provides an overview of Remark Web Survey supported data file formats. The following table lists the file formats the Remark Web Survey software supports, their extensions and a brief description. Please refer to individual format sections for more in-depth information. You should consider the file format to which you want to save your data when you are creating your web form. Certain file formats have options and limitations that should be addressed in the web form's properties.

**Note:** The format descriptions and limitations listed are for the most recent version supported. Consult the documentation of application specific formats for up-to-date description and limitation information.

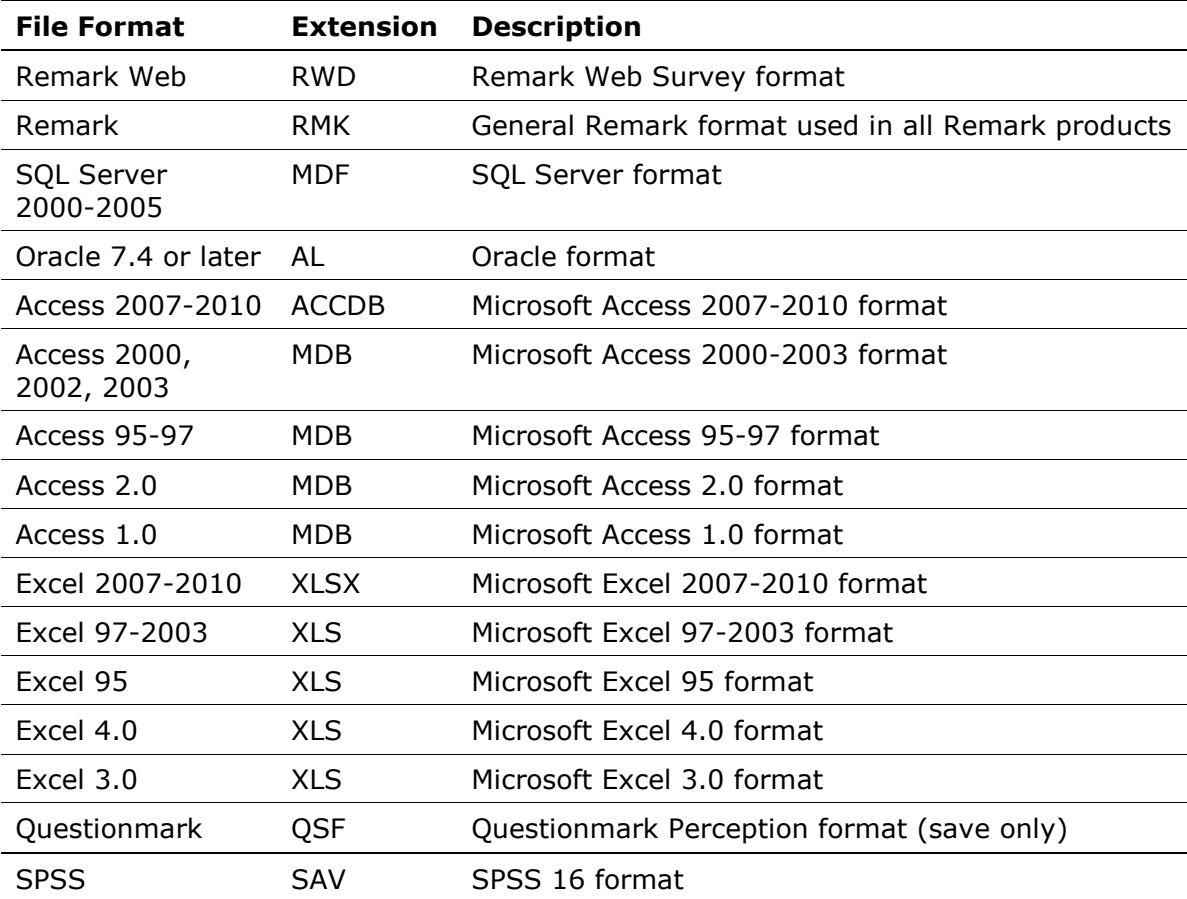

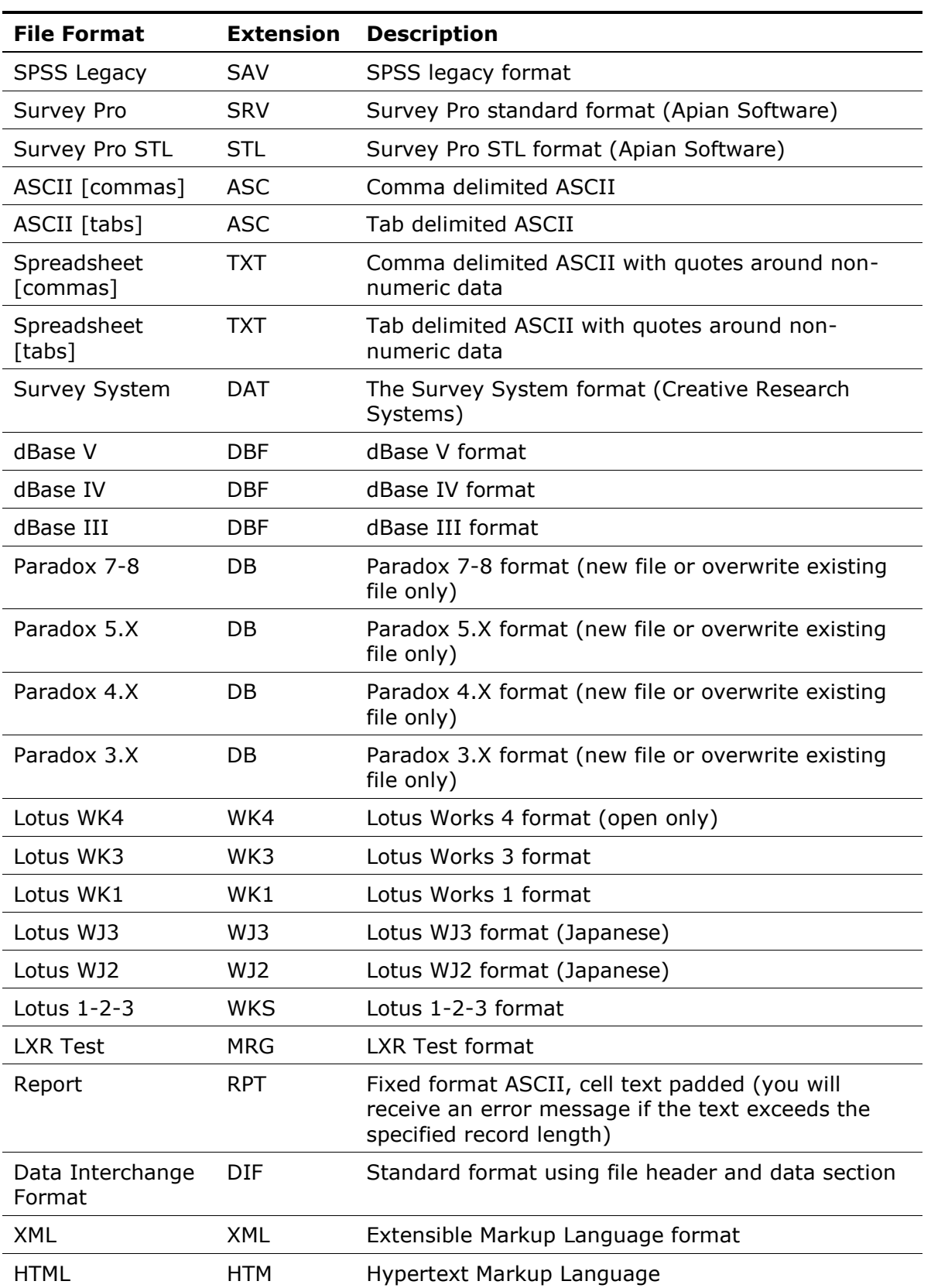

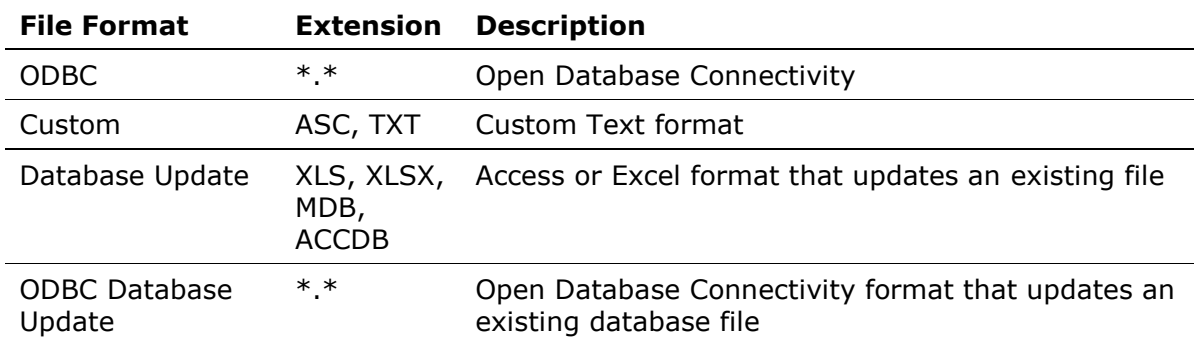

Remark Web Survey can save and open data in dozens of different file formats. Each format has its own requirements and limitations. The following sections are designed to give you a brief overview of each format, some considerations when using the format in Remark Web Survey and some possible format limitations. Please consult the user's guide of any application-specific formats (e.g., Access, Excel, SPSS…) for more detailed information.

#### <span id="page-6-0"></span>**1.1 Remark File Format (RMK)**

The Remark file format is proprietary to the Remark software and, therefore, can only be used in Remark applications. We recommend that you use the Remark file format as your default file format and only save to other file formats when exporting data to other applications.

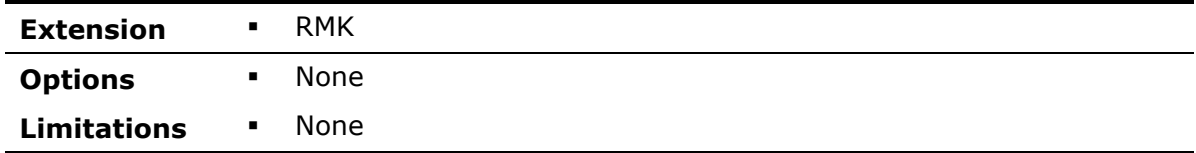

#### <span id="page-6-1"></span>**1.2 Remark Web Data Format (RWD)**

The Remark Web Data format is proprietary to the Remark Web Survey software. Web form submissions that are stored on your web server are saved in this format. When data are downloaded from the web server, the .rwd file is what is downloaded. You can then save the data to any one of the many supported file formats listed on the following pages. Note that only Remark Web Survey can properly read the RWD format.

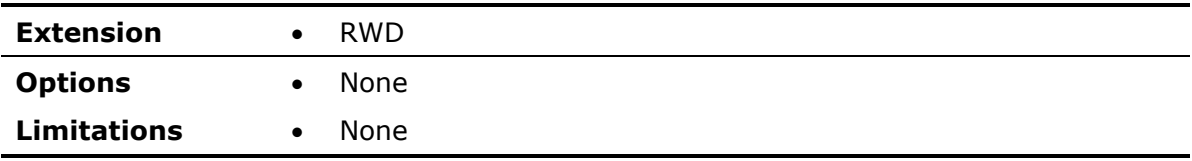

#### <span id="page-7-0"></span>**1.3 SQL Server Formats (MDF)**

The SQL Server file formats are proprietary to the SQL Server database program by Microsoft Corporation. Remark Web Survey supports the SQL Server version 2000-2005 formats. Remark Web Survey can save data to a new SQL Server database, add new tables to existing SQL Server databases and append data to existing SQL Server tables.

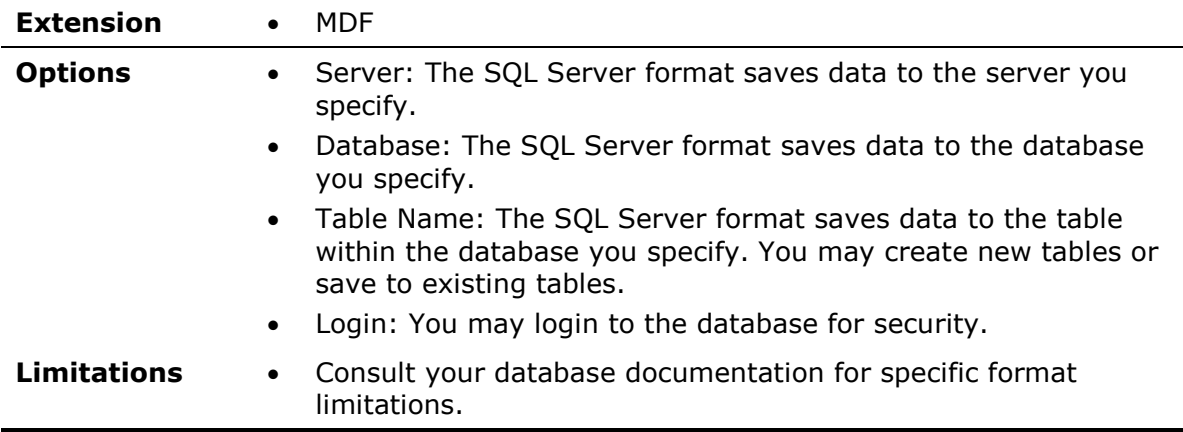

#### <span id="page-7-1"></span>**1.4 Oracle Formats (\*.\*)**

The Oracle file formats are proprietary to the Oracle database program by Oracle. Remark Web Survey supports the Oracle version 7.4 and later formats. Remark Web Survey can add new tables to existing Oracle databases and append data to existing Oracle tables.

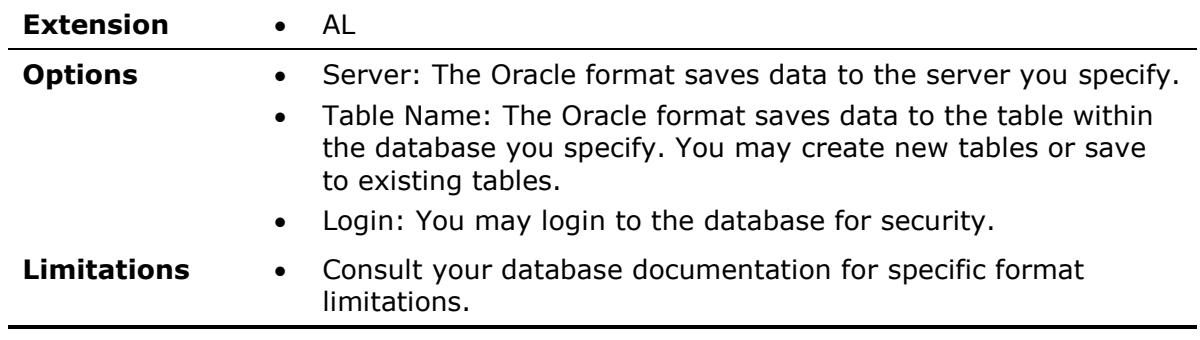

#### <span id="page-7-2"></span>**1.5 Access Formats (ACCDB , MDB)**

The Access file formats are proprietary to the Access database program by Microsoft Corporation. Remark Web Survey supports the Access version 1.0 through 2010 file formats. Column (field) names in Remark Web Survey are used as field names when saving to an Access database. Remark Web Survey can save data to a new Access database, add new tables to existing Access databases and append data to existing Access tables.

**Note:** If you have Microsoft Office 2010 and are not seeing the 2007-2010 format, download the "2007 Office System Driver: Data Connectivity Components" from the Microsoft website.

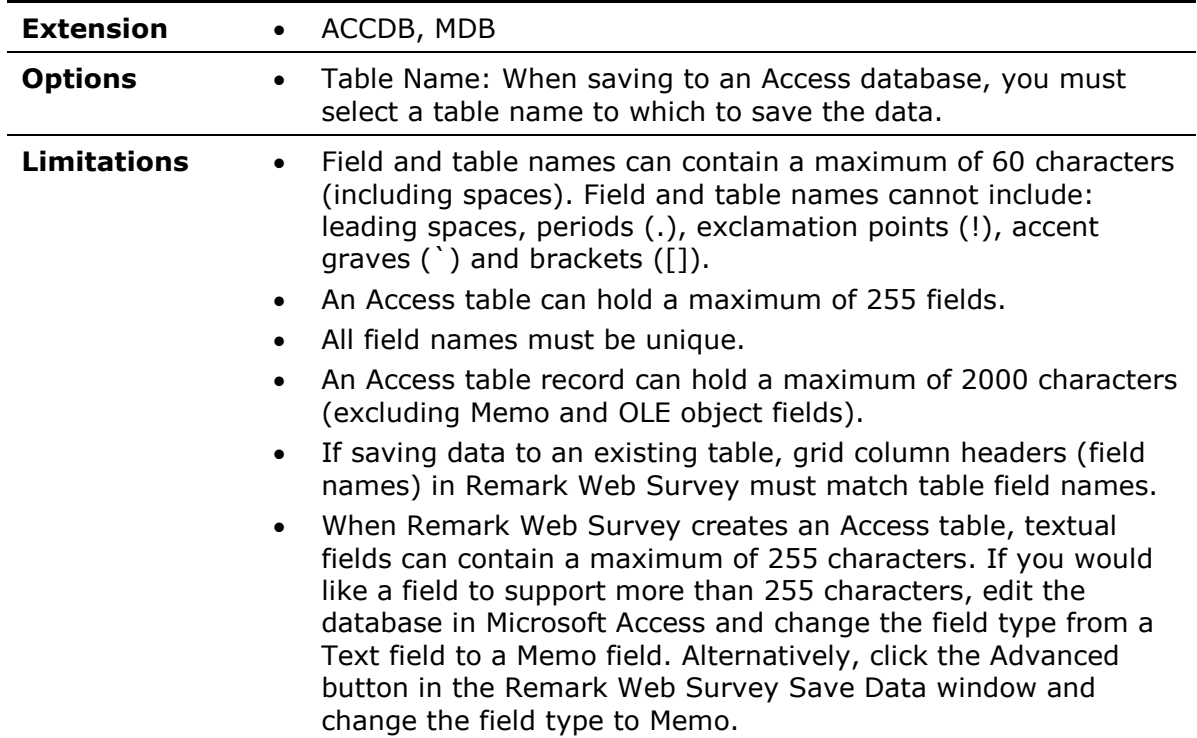

## <span id="page-8-0"></span>**1.6 Excel Formats (XLSX, XLS)**

The Excel file formats are proprietary to the Excel spreadsheet program by Microsoft Corporation. Remark Web Survey supports the Excel version 3.0 through 2010 file formats. Column (field) names in Remark Web Survey are used as field names when saving to an Excel spreadsheet. Remark Web Survey can save data to a new Excel spreadsheet, add new sheets to existing Excel spreadsheet and append data to existing Excel files.

**Note:** If you have Microsoft Office 2010 and are not seeing the 2007-2010 format, download the "2007 Office System Driver: Data Connectivity Components" from the Microsoft website.

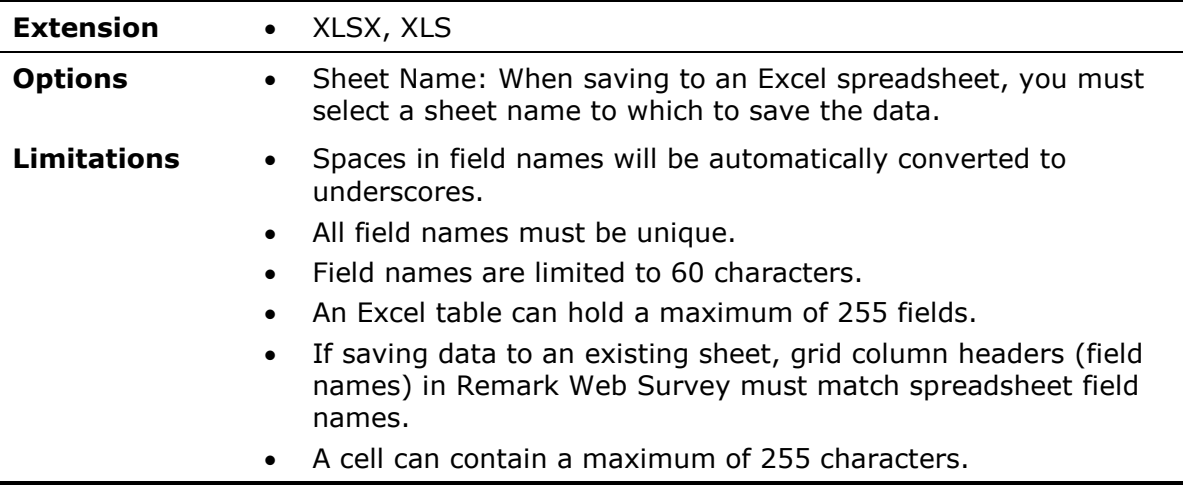

 You may create new worksheets or append data to existing worksheets. You may not overwrite existing worksheets.

# <span id="page-9-0"></span>**1.7 Questionmark Format (QSF)**

The Questionmark format is proprietary to the Questionmark Perception assessment software program. This format has specific parameters that must be defined, including a Snapshot ID (the value that uniquely identifies the assessment) and the Participant (the field that identifies each respondent). Additionally, there are optional parameters you may specify, including the Group, Details, Date and Monitor. This information should closely match what was originally defined in Perception. For example, the Snapshot ID used should already be defined in Perception as the ID for this particular form, the Participant IDs should already be defined in Perception as the student identifiers, Group should already be defined, Questions should already be defined in the same order as they appear in this form, Special fields should already be defined in the appropriate order and Details should already be defined (as to what type of information the field should contain). Please see the table below for further details.

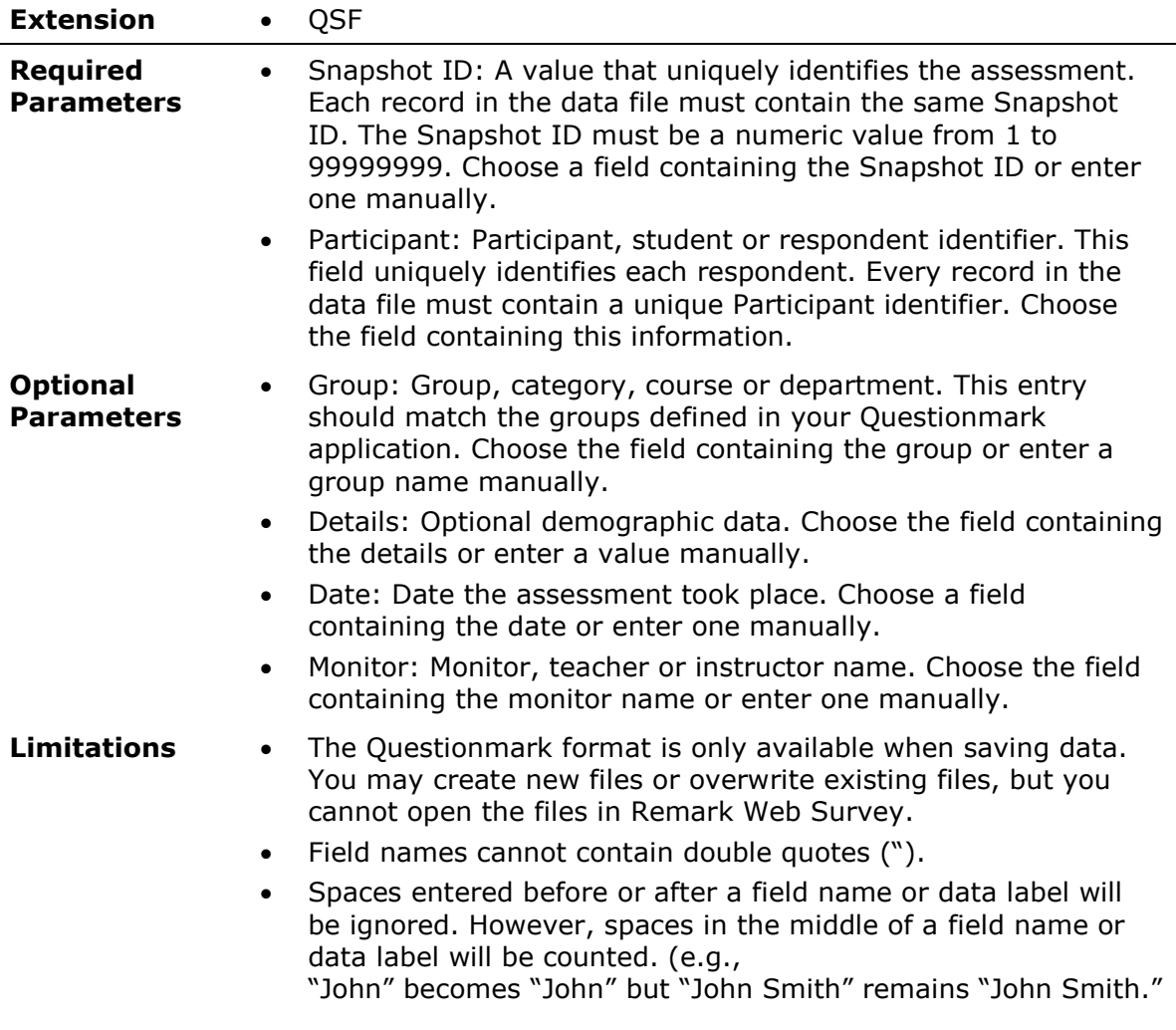

- Graded questions MUST use field names of "Q1, Q2, Q3..." or "Question1, Question2, Question3..."
- You may optionally define questions called "Special1 Special10" that can contain more optional demographic data.
- The following fields can contain a max of 50 characters (any more will be truncated): Participant, Group, Details, Monitor, Special1 - Special10.
- All exceptions should be corrected before exporting to this format. Any exception found in the graded questions when exporting will be treated as an unanswered question.

#### <span id="page-10-0"></span>**1.8 SPSS File Format (SAV)**

The SPSS 16 file format is proprietary to the SPSS statistical software program by SPSS, Inc. The column headers (field names) in Remark Web Survey are saved as SPSS variable names. The question text, if entered, is saved as SPSS variable labels. Remark Web Survey uses the Labels and Values defined when creating the web form as SPSS value labels and value numbers, respectively. Missing, invalid or unrecognized responses in Remark Web Survey are assigned an SPSS missing value of –1 by default.

**Note:** The SPSS file format outputs numeric data for each of your Labels. By default, Remark Web Survey uses a sequential numbering scheme, called Values, which begins with 1 for the first Label. You may change these values in the web form by selecting a question's properties.

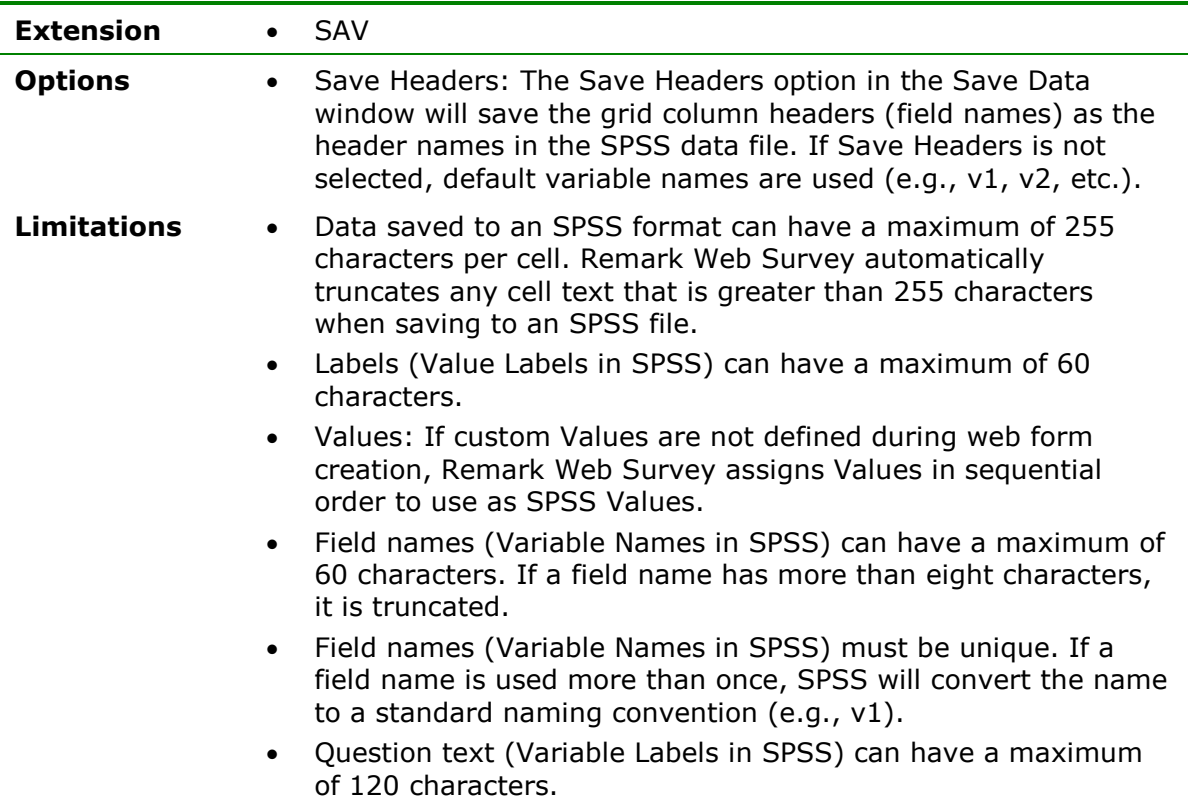

 Questions that allow more than one response are broken into separate Boolean questions for each answer option and the answers are saved as a dichotomy of 1 representing selected and 0 representing not selected. The question is then defined as an SPSS multiple response set that can then be analyzed.

#### <span id="page-11-0"></span>**1.9 SPSS Legacy File Format (SAV)**

The SPSS file format is proprietary to the SPSS statistical software program by SPSS, Inc. The column headers (field names) in Remark Web Survey are saved as SPSS variable names. The question text, if entered, is saved as SPSS variable labels. Remark Web Survey uses the Labels and Values defined when creating the web form as SPSS value labels and value numbers, respectively. Missing, invalid or unrecognized responses in Remark Web Survey are assigned an SPSS missing value of –1 by default. Please note that as new versions of SPSS are released, some items listed below may change. The SPSS format defined in Remark Web Survey allows the most flexibility by being compatible with both older and newer versions of the software.

**Note:** The SPSS file format outputs numeric data for each of your Labels. By default, Remark Web Survey uses a sequential numbering scheme, called Values, which begins with 1 for the first Label. You may change these values in the web form by selecting a question's properties.

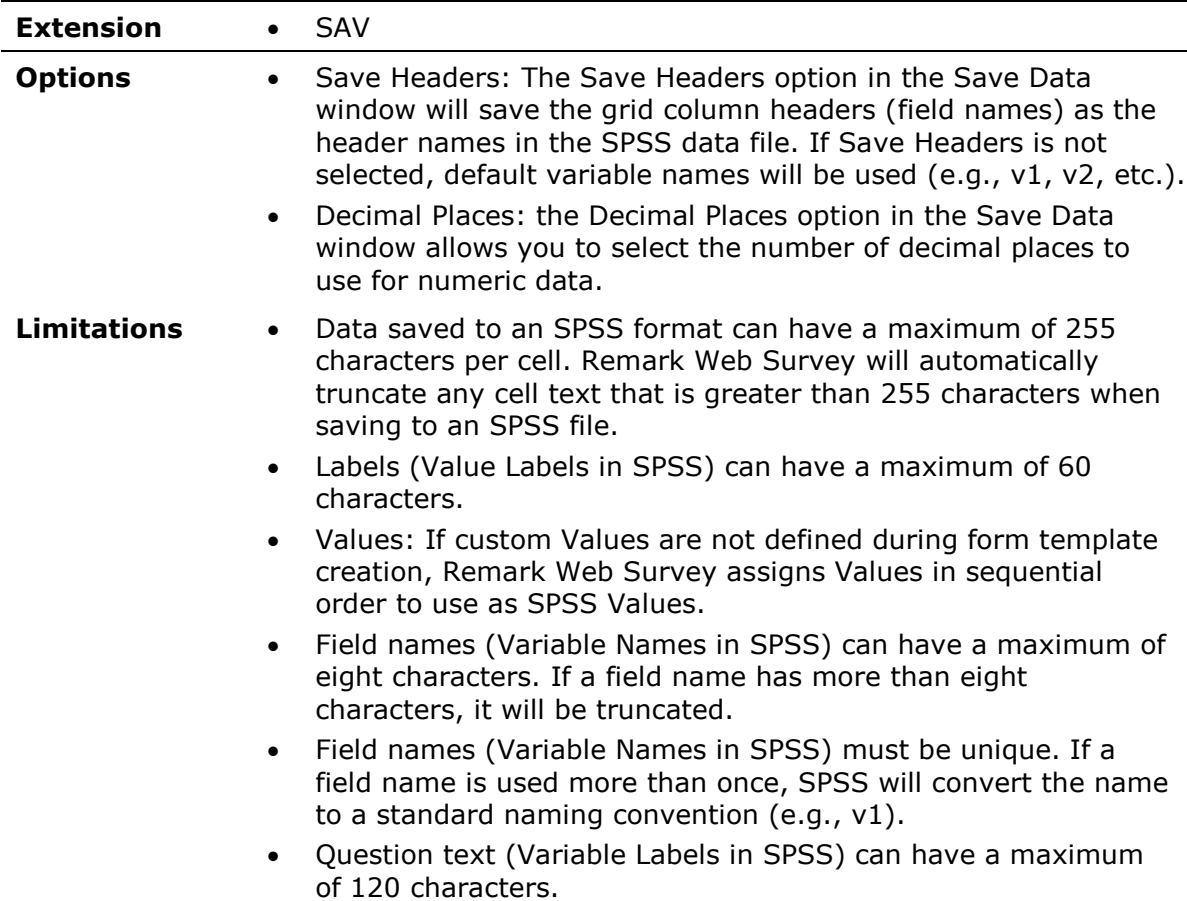

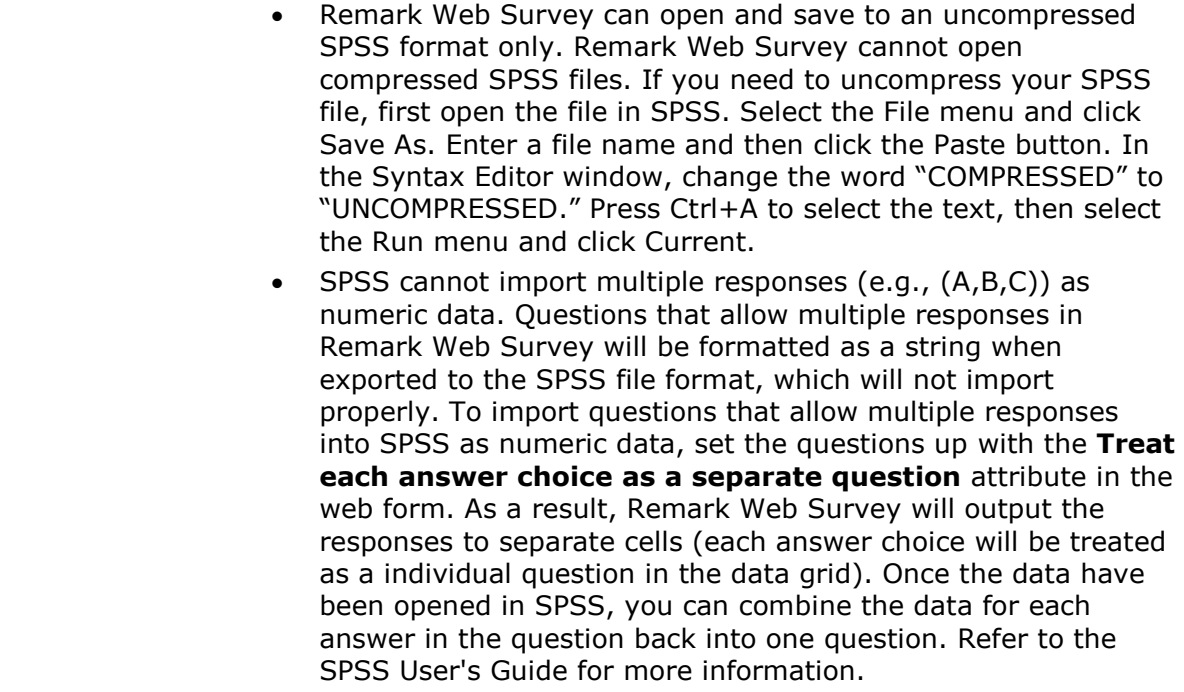

#### <span id="page-12-0"></span>**1.10 Survey Pro File Format (SRV)**

The Survey Pro file format is a comma delimited ASCII file designed for importing into older versions of Survey Pro by Apian Software. Use the Survey Pro file format when exporting data to Survey Pro. Survey Pro imports numeric data most readily. Therefore, when creating a web form that you want to use in Survey Pro, choose the Numeric data type for multiple choice questions. For example, if the possible answers for a particular question are: Excellent, Good, Fair and Poor, use 4, 3, 2 and 1 as the Labels. Textual data are quoted and should only be used for open ended questions. Multiple responses are delimited by semicolons. For example, (1;3;5).

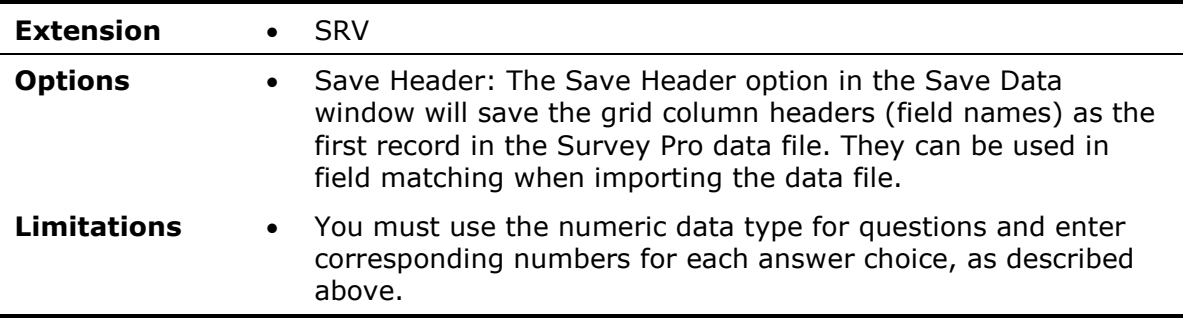

#### <span id="page-12-1"></span>**1.11 Survey Pro STL File Format (STL, ST3)**

Survey Tag Language (STL) is a file format that describes a survey questionnaire and its database. This format is created in the Survey Pro software by Apian Software. Remark Web Survey also includes a Survey Pro STL (STL, ST3) format. Use this format when working with STL files in Survey Pro. Data is always appended to STL files. Remark Web Survey cannot open or overwrite STL data.

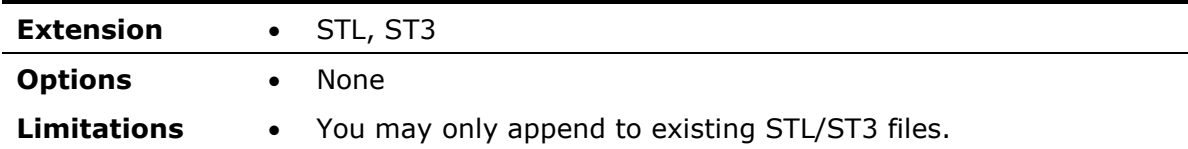

#### <span id="page-13-0"></span>**1.12 ASCII File Formats (ASC)**

The ASCII file formats are generic and can therefore be used by many different applications. Grid cells are delimited by either commas or tabs. Grid rows are delimited by a carriage return line feed sequence. The file extension used by other applications for ASCII files can vary. Here are some of the more common extensions: ASC, CSV, TSV, TXT.

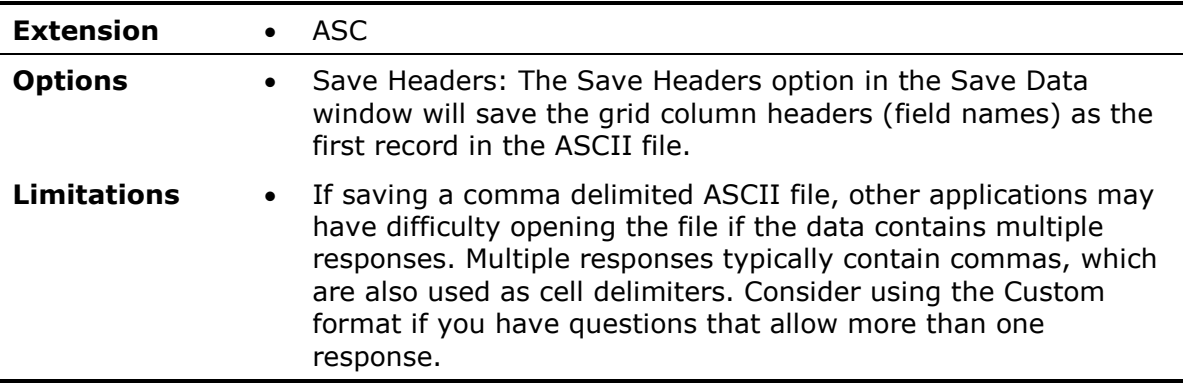

#### <span id="page-13-1"></span>**1.13 Spreadsheet File Formats (TXT)**

The Spreadsheet file formats are generic and can therefore be used by many different applications. The Spreadsheet formats are identical to the ASCII formats with one exception: spreadsheet formats place quotes around textual data. Grid cells are delimited by either commas or tabs. Grid rows are delimited by a carriage return line feed sequence.

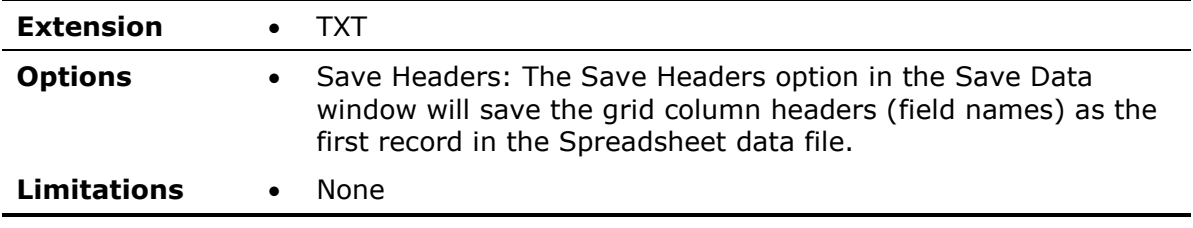

## <span id="page-13-2"></span>**1.14 The Survey System File Format (DAT, CRS)**

The Survey System file format is proprietary to The Survey System survey design and analysis software program by Creative Research Systems. When saving to the Survey System file format, Remark Web Survey creates two files: a data file and a questionnaire definition file. To import the data into The Survey System, first import the questionnaire definition file (CRS extension) and then open the data file (DAT extension) within that questionnaire. Consult The Survey System user's guide for additional

information. Data may only be saved to The Survey System format (not opened in Remark Web Survey).

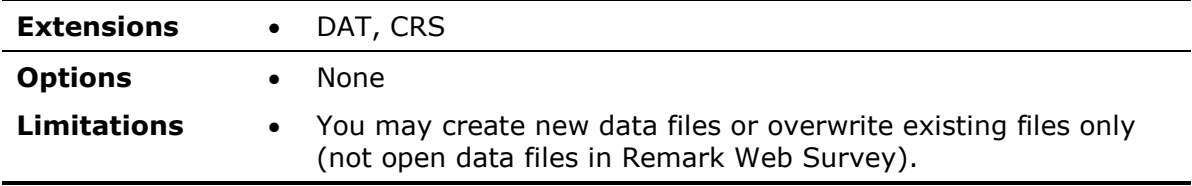

#### <span id="page-14-0"></span>**1.15 dBase Formats (DBF)**

The dBase file formats are commonly used database file formats used to transfer information between applications. Remark Web Survey supports dBase version III, IV, and V file formats. Column (field) names in Remark Web Survey are used as field names when saving to a dBase table. A dBase database is represented by a directory. A dBase table is represented by a DBF file within a dBase database. Remark Web Survey can save data to a new dBase table and append data to existing dBase tables.

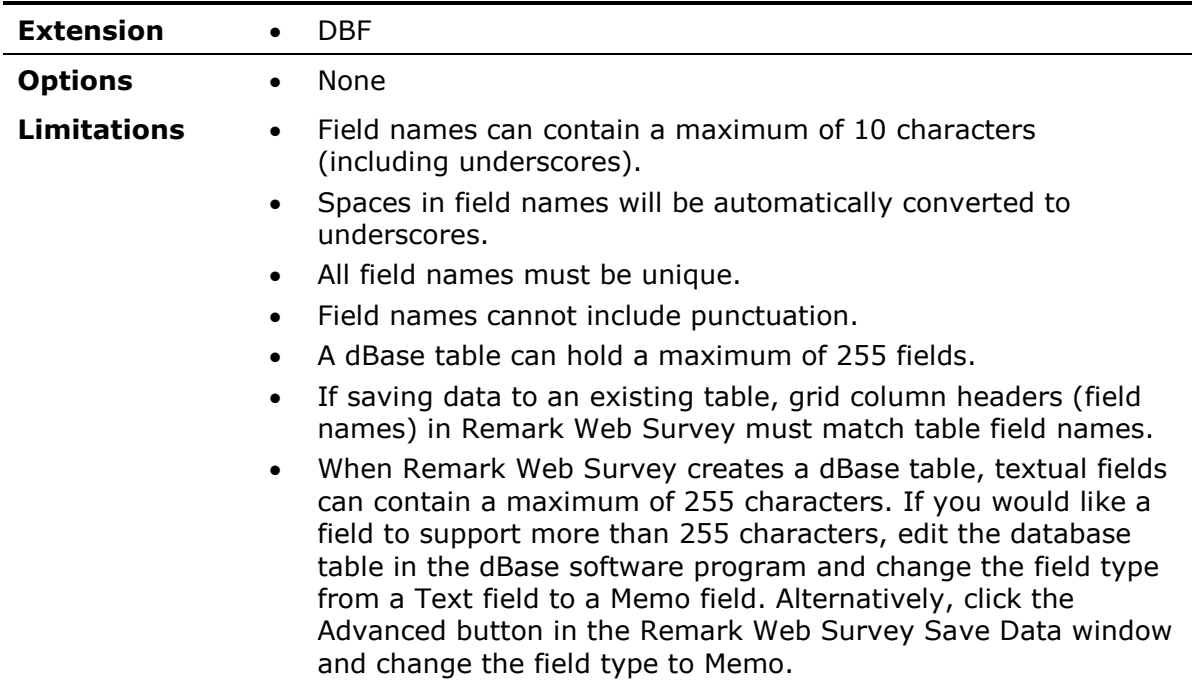

#### <span id="page-14-1"></span>**1.16 Paradox Formats (DB)**

The Paradox file formats are proprietary to the Paradox database program by Borland International, Inc. Remark Web Survey supports Paradox version 3.X, 4.X, 5.X, and 7-8 file formats. Field names in Remark Web Survey are used as field names when saving to a Paradox database. Remark Web Survey can save data to a new Paradox database or overwrite existing tables.

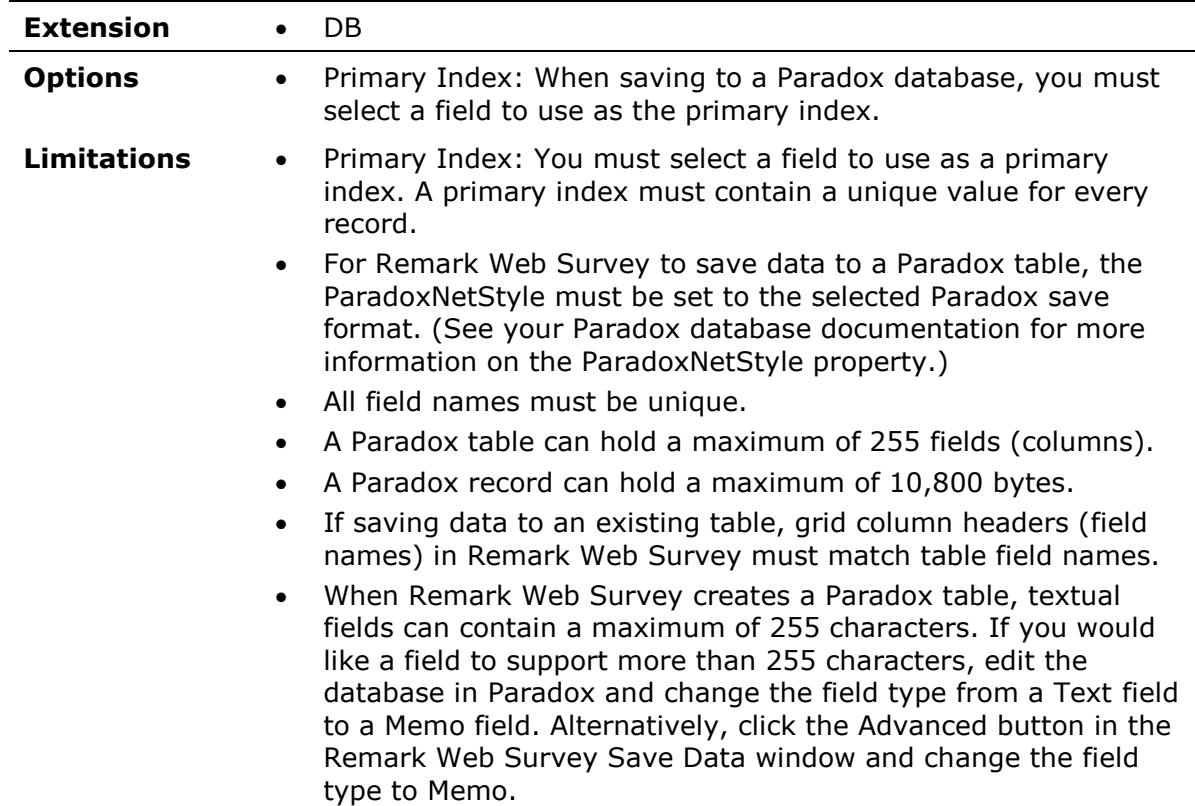

#### <span id="page-15-0"></span>**1.17 Lotus Formats (WKS, WK1, WK3, WK4)**

The Lotus file formats are proprietary to the Lotus 1-2-3 program by Lotus Development Corporation. Remark Web Survey supports the Lotus 1-2-3, WK1, WK3, WK4, WJ2 and WJ3 formats.

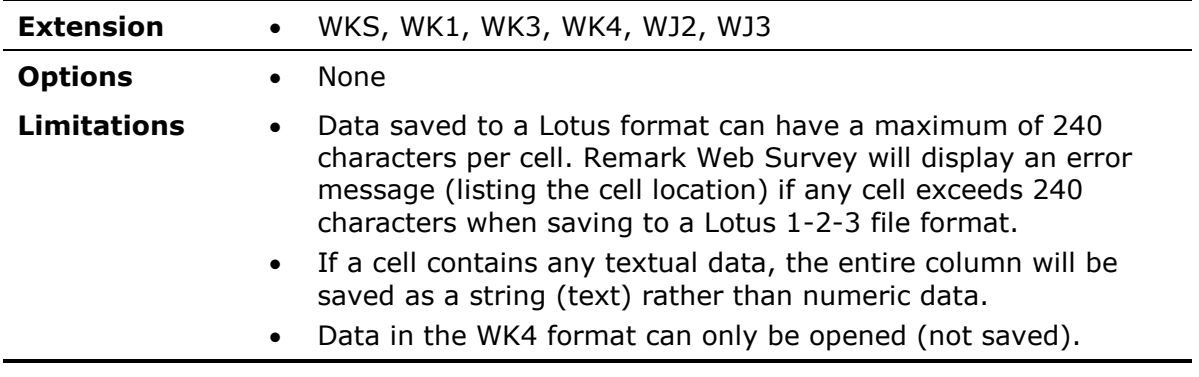

# <span id="page-15-1"></span>**1.18 LXR Test Format (MRG)**

The LXR Test format by Logic Extension Resources is a tab delimited ASCII file made for exporting data to LXR Test. The file contains a custom header followed by the data. Grid rows are delimited by a carriage return line feed sequence.

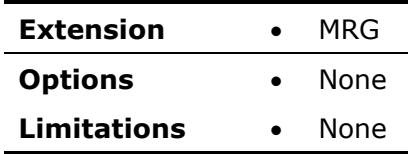

## <span id="page-16-0"></span>**1.19 Report Format (RPT)**

The Report file format is a fixed width ASCII file. Each cell is padded, if necessary, to the specified length. Grid rows are delimited by a carriage return line feed sequence. The specified record length is written to the beginning of the file followed by the actual data.

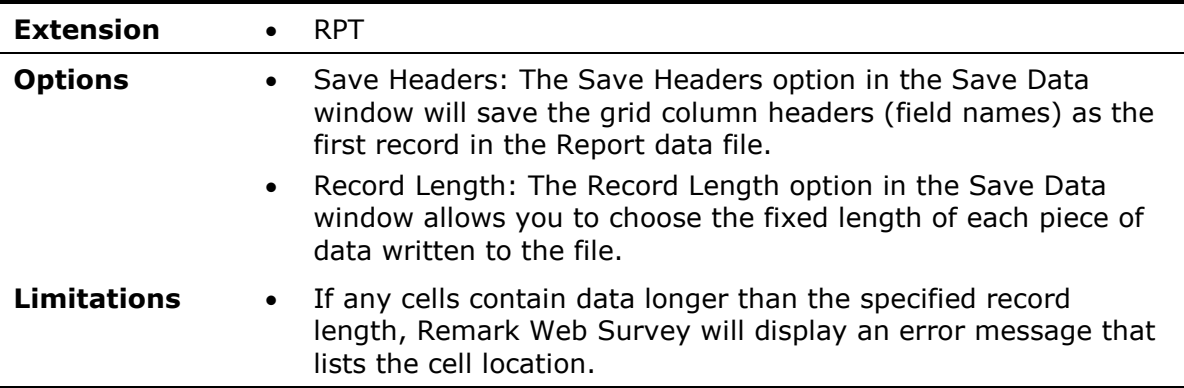

#### <span id="page-16-1"></span>**1.20 Data Interchange Format (DIF)**

The Data Interchange file format is a "standard" method of exchanging data between non-compatible programs. By its nature DIF cannot support program-specific information, such as cell formats.

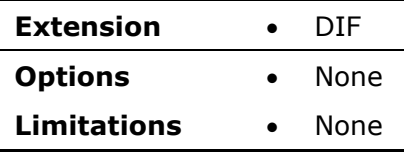

## <span id="page-16-2"></span>**1.21 XML Format (XML)**

The XML format is used to save data to an XML file, which stands for Extensible Markup Language and is widely used for the exchange of data on the Internet and between applications.

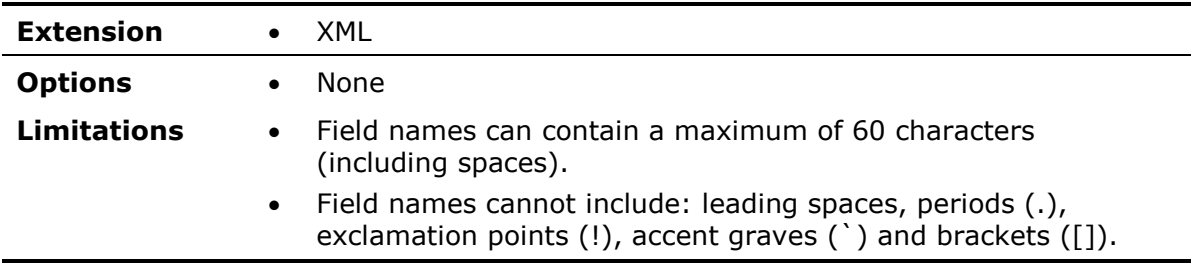

- An XML file can hold a maximum of 255 fields.
- All field names must be unique.
- An XML record can hold a maximum of 2000 characters (excluding Memo and OLE object fields).
- If saving data to an existing file, grid column headers (field names) in Remark Web Survey must match field names.
- When Remark Web Survey creates an XML file, textual fields can contain a maximum of 255 characters. If you would like a field to support more than 255 characters, edit the file and change the field type from a Text field to a Memo field. Alternatively, click the Advanced button in the Remark Web Survey Save Data window and change the field type to Memo.

#### <span id="page-17-0"></span>**1.22 HTML Format (HTM, HTML)**

HTML stands for Hyper Text Markup Language. Use HTML to publish data and results from Remark Web Survey to the Internet or an intranet. Remark Web Survey saves data as well as graphs (from analysis reports) for inclusion in web-based documents.

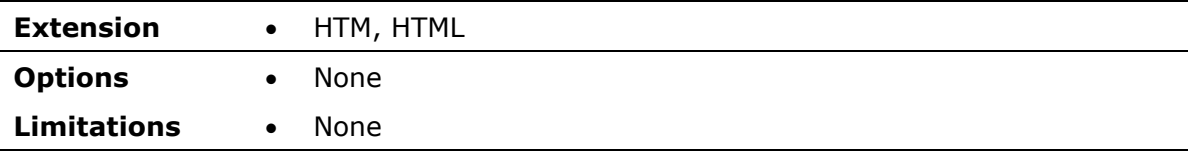

#### <span id="page-17-1"></span>**1.23 ODBC**

ODBC stands for Open Database Connectivity. Many types of databases have ODBC drivers available. To use Remark Web Survey with an ODBC driver, it must be installed and configured correctly. Consult your database documentation for configuration and installation instructions.

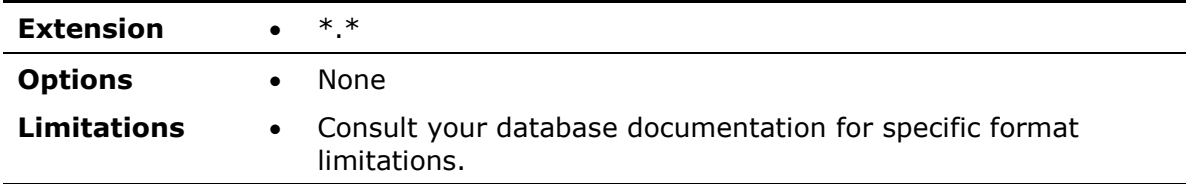

# <span id="page-17-2"></span>**1.24 Custom (TXT, ASC)**

The Custom format allows you to create a customized text file. This format is useful for exporting data into a database or application that has very specific requirements. The format can also be used to break apart rows of data into multiple rows. Please see Section 10.12.2 in your main user's guide for further details about using the Custom format.

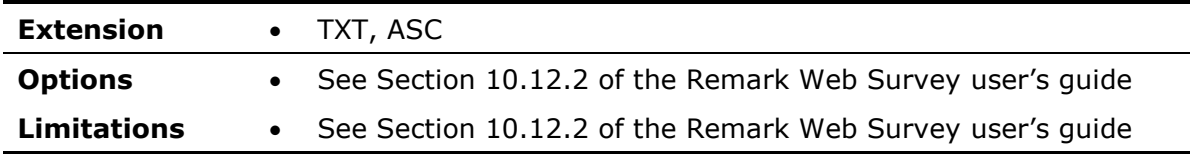

#### <span id="page-18-0"></span>**1.25 Database Update**

The database update format allows you to update an existing database based on the data in the Remark Web Survey data grid (Access or Excel). The data are matched to the existing database by the field names and a mapping process. When saving to this format, you map the fields in the Remark Web Survey data to the fields in the existing database. You also choose a question (or questions) to be the record identifier. If the record identifier exists in the database it will be updated with what is in Remark Web Survey. For example, if you were conducting a course evaluation and asked for the students' ID number on the form, you could use the student ID as the record ID to update an external database using the Database Update format. During the save process, Remark Web Survey attempts to find the Student ID in the database and then updates the data fields associated with that student. If the student ID is not found, you have the option of adding the student record to the database.

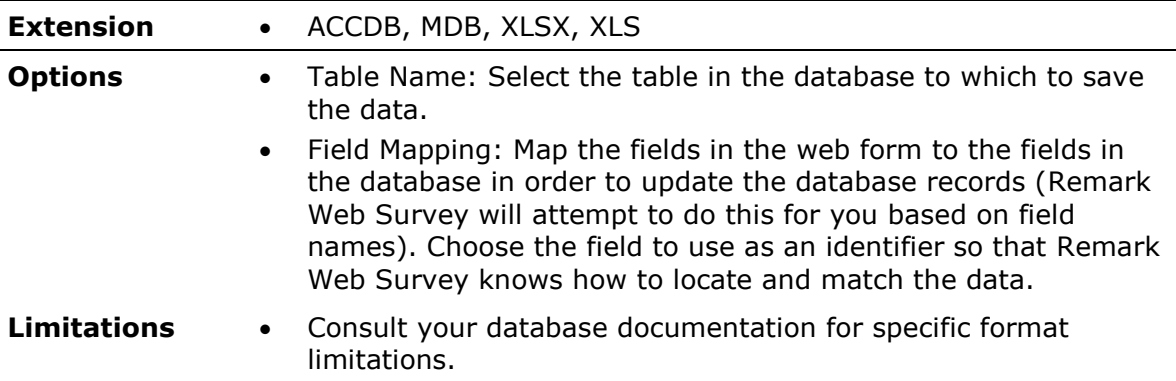

#### <span id="page-18-1"></span>**1.26 ODBC Database Update**

The ODBC Database Update format works the same as the Database Update format, but uses an ODBC connection to save the data. You will need to install and ODBC driver for the desired database format and setup an ODBC connection in the Save Data window, Then you can update an existing database using the ODBC Database Update format. To reiterate how updating a database works: The data are matched to the existing database by the field names and a mapping process. When saving to this format, you map the fields in the Remark Web Survey data to the fields in the existing database. You also choose a question (or questions) to be the record identifier. If the record identifier exists in the database it will be updated with what is in Remark Web Survey. For example, if you were conducting a course evaluation and asked for the students' ID number on the form, you could use the student ID as the record ID to update an external database using the Database Update format. During the save process, Remark Web Survey attempts to find the Student ID in the database and then updates the data fields associated with that student. If the student ID is not found, you have the option of adding the student record to the database.

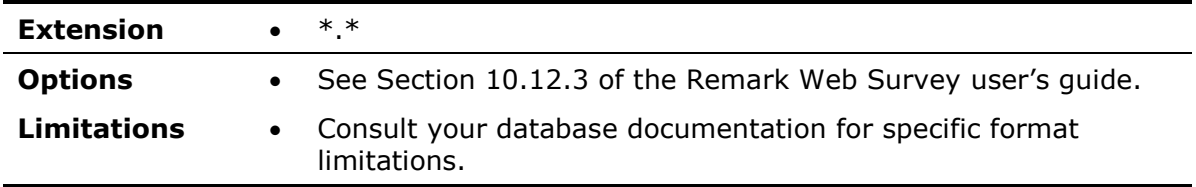